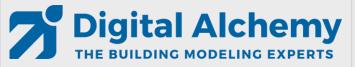

## Simergy training 102

DWG Model-Over Editing HVAC Loops Results Visualization

Tobias Maile & Richard See

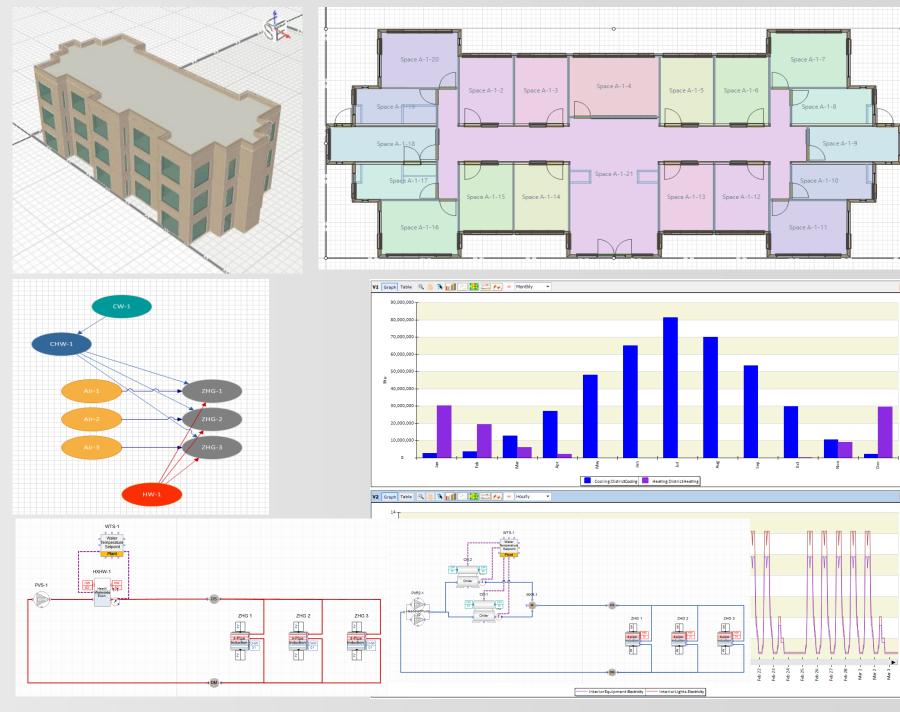

## Agenda

- Introduction (keep it simple)
- Lesson 1: DWG Model over basic geometry
  - External building elements
  - Single zone per story
- Lesson 2: DWG Model over simplified geometry
  - Simple zoning (5 zones per story)
- Lesson 3: HVAC system: Active beam with DOAS (gas heating and dx cooling)
  - System creator
  - System Edits
- Lesson 4: HVAC system: Active beam with DOAS (water heating and cooling)
  - Creation and editing of HVAC systems
- Lesson 5: Result visualization
- Lesson 6: DWG Model over detailed geometry
  - Detailed zoning (20 zones)
  - Fenestration

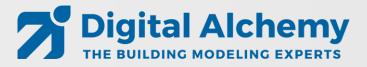

## How this training works!

- 1. Step by step instructions to create this model
  - in this video
  - in the related script (step by step)
- 2. Please ask questions
  - In chat
  - by voice
  - or after the training via email: <u>Support@D-Alchemy.com</u>

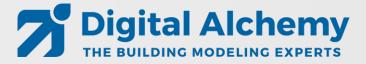

## **Geometry options in Simergy**

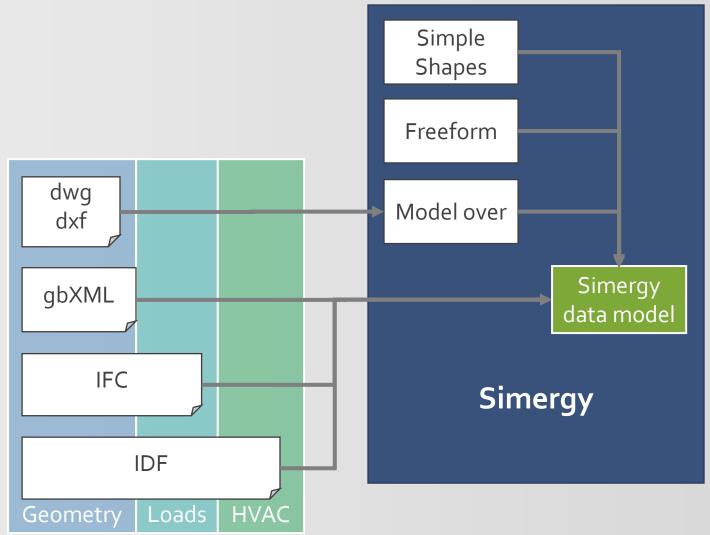

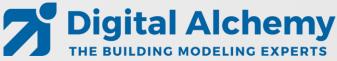

## Heat transfer based on space boundaries

- What are space boundaries?
  - 2D surfaces as basis for 1D heat transfer
- Generation of space boundaries from buildings elements and spaces (just in time or via IFC import)

#### Architectural model

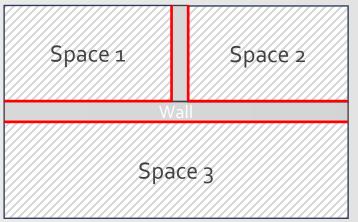

Space boundaries

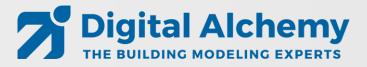

## Simergy 3D geometry

Real 3D geometry compared to traditional center line geometry

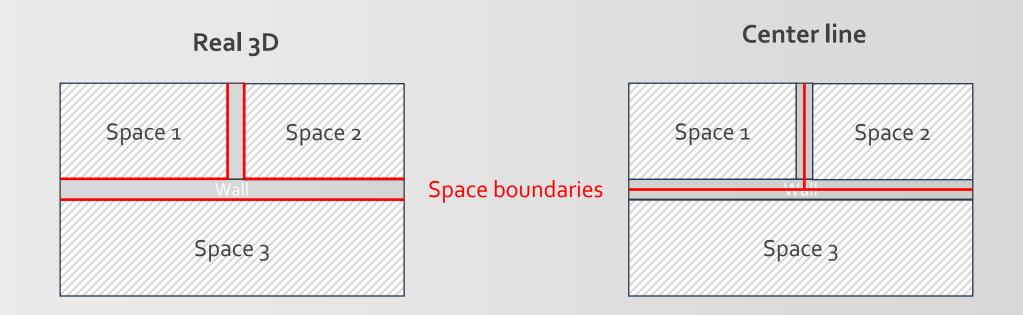

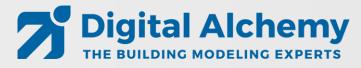

## Simergy 3D geometry

Real 3D geometry compared to traditional center line geometry

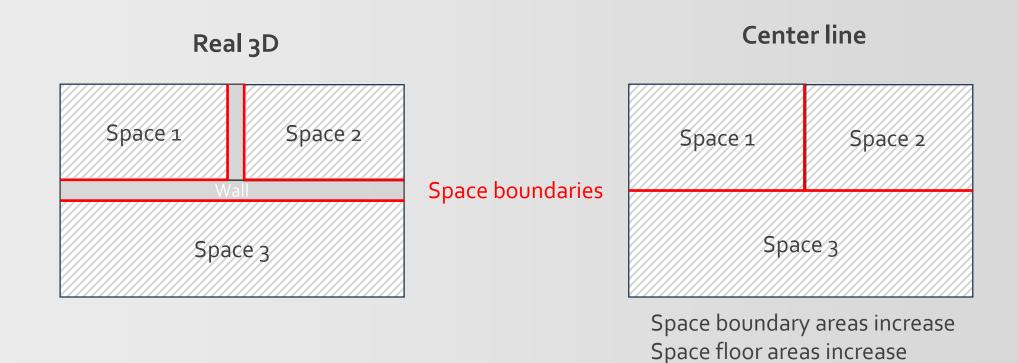

Bazjanac et al.: Generation of building geometry for energy performance simulation using Modelica, BauSim 2016

=> Inaccuracies compared to real building

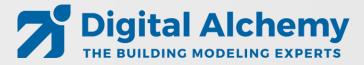

## DWG model generation workflow – Building Model Creator

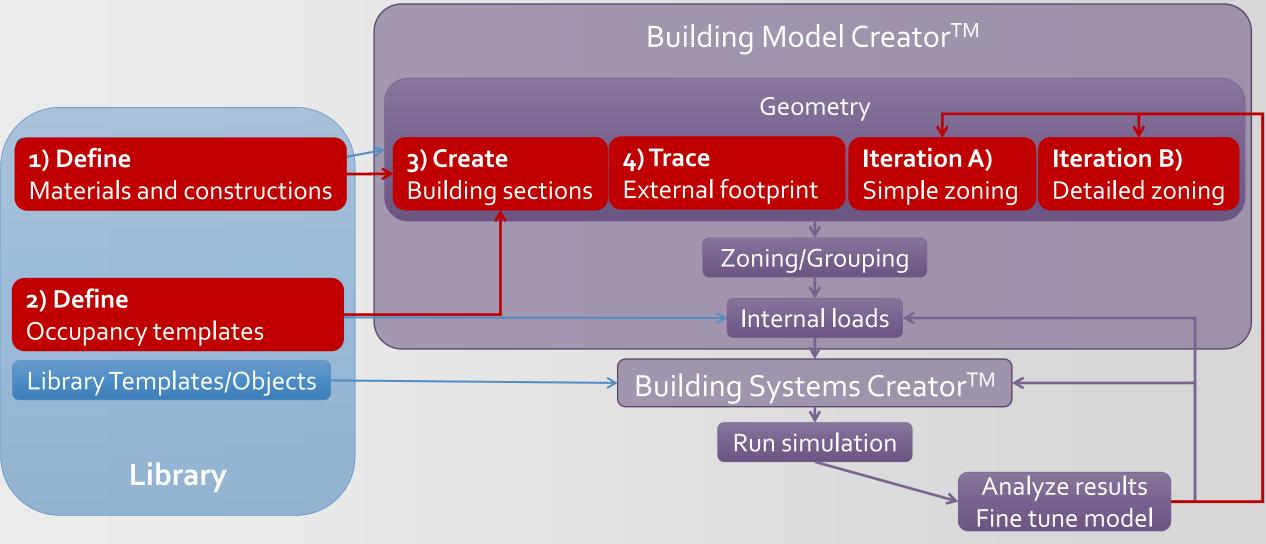

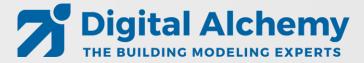

## Keep it simple

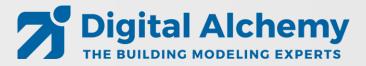

## Common problems

- Slight offsets between stories
- Too much detail that slows down simulation
- Too detailed geometry modeling that does not add value

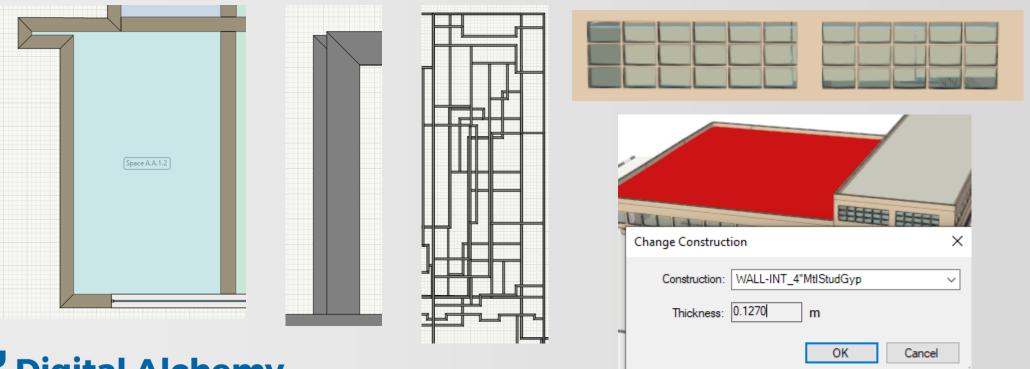

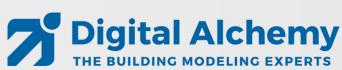

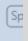

#### Results Visualization workspace Template configuration 2019-02-25-AdvancedTraining5.simp - Simergy Professional **Chart types:** Results Visualization Dynamic Zoom ▼ C New from Scratch C New from Template Training1 Time series **View layout options** 🔘 Delete 🕌 Rename দ Copy 📗 Save 💆 Save As Template 📳 Manage Template Bar Views Available Components Surface V1 Graph Table V3 Graph Table **Filter** Available Output Variables 100,000,000 350000 Area Common Clear 300000 Alt Con Area Unit Freq VarTp Scatter (xy) 80,000,000 250000 Data table Pump Outlet Temperat... Active beam with DOA... CW LOOP 1 PVS-1 60,000,000 200000 CW LOOP 1|PVS-2 150000 40,000,000 Site Outdoor Air Dryb... Detailed geometry 100000 Site Outdoor Air Dr Site Outdoor Air Dry onment 20,000,000 50000 **Customizable legends** Site Outdoor Air Dr Site Outdoor Air We anment Site Outdoor Air We Site Outdoor Air We Site Outdoor Air Drybulb Temperature\Environment\Basic geometry\Configuration 1\SimRun Site Outdoor Air We Cooling:DistrictCooling/Basic geometry Heating:DistrictHeating/Basic geometry Cooling:DistrictCooling/Basic geometry Heating:DistrictHeating/Basic geometry Graphs THERMAL ZONE A.A.2.1 THERMAL ZONE A.A.3.1 **Dynamic interval** 20 ADD to Selection Output Variable Selection of Day VarTp Area Unit Freq 10 Cooling:DistrictCooling Variables for current graph Zone Mean Air Temperature/Basic geometry Zone Thermostat Cooling Setpoint Temperature/Basic geometr ■ 46.1 ■ 51.3 ■ 56.5 ■ 61.8 ■ 67.0 ■ 72.2 ■ 77.4 ■ 82.6 ■ 87.8 ■ 93.0 ■ 98.3 Zone Thermostat Heating Setpoint Temperature/Basic geome 11

Running Simulations:0 Ready

Library.siml

✓ ☐ Results Visualization Workspace

## Lesson 1: DWG Model over – basic geometry

- Focus on external envelope (for now)
- 3 identical floors
- Load calculations
- Look at monthly heating and cooling as well as hourly electricity

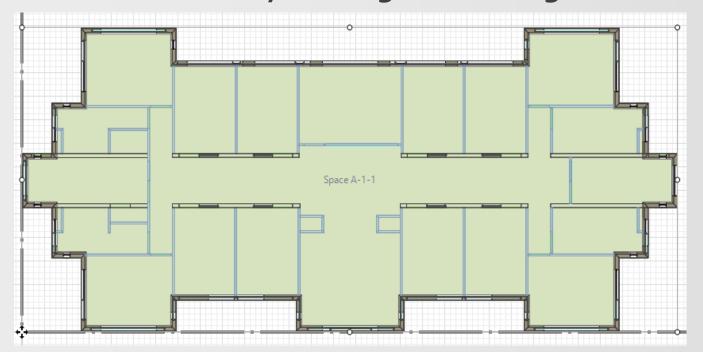

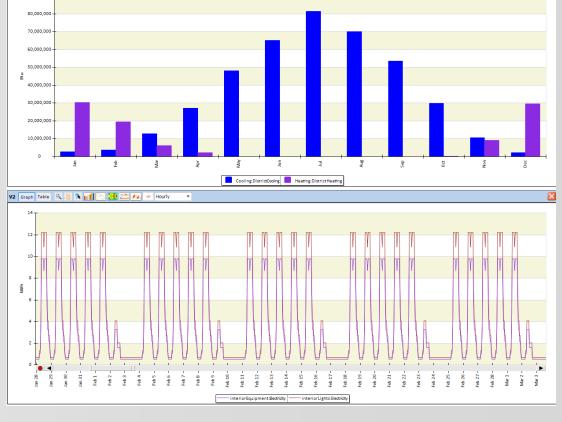

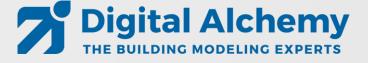

## Lesson 2: DWG Model over – simple geometry

- Adding simplified zoning (internal walls and space seeding)
- Keep it simple yet meaningful

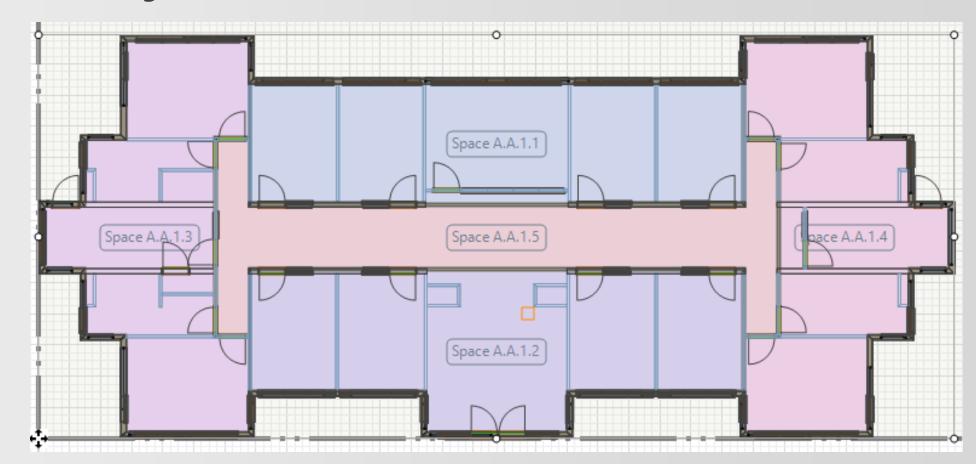

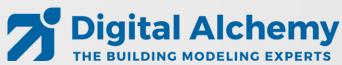

## Lesson 3: HVAC system: Active beam with DOAS (gas heating and dx cooling)

- Use system creator to generate Active Beam system
- Adjust sizing parameters

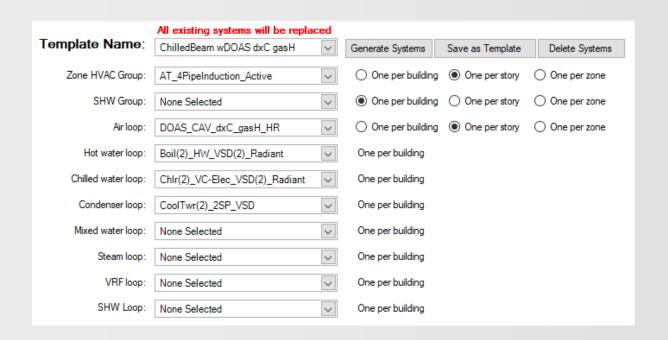

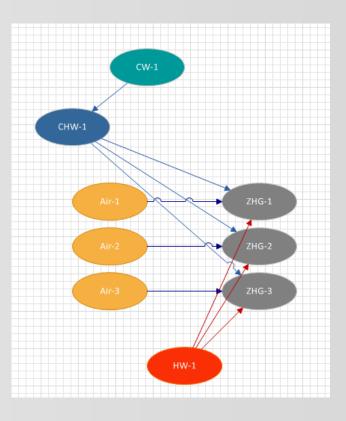

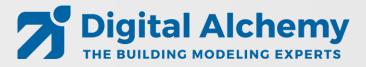

## Lesson 4: HVAC system: Active beam with DOAS (water heating and cooling)

- Change DOAS from gas heating and DX cooling to water based heating and cooling
- Add two more water loops to enable two different temperature supplies

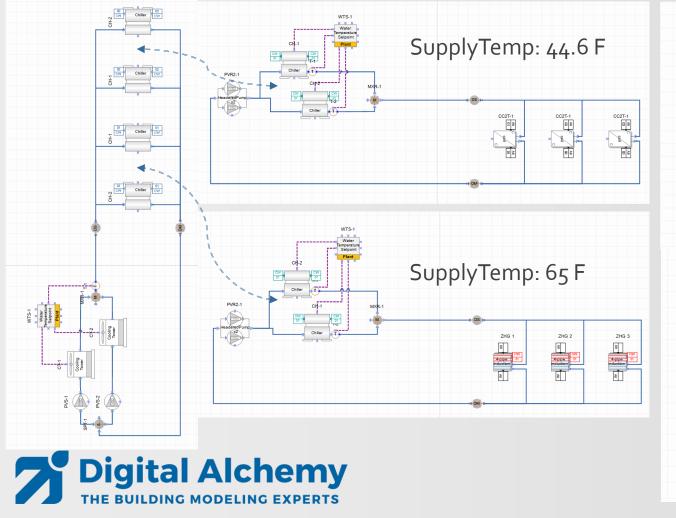

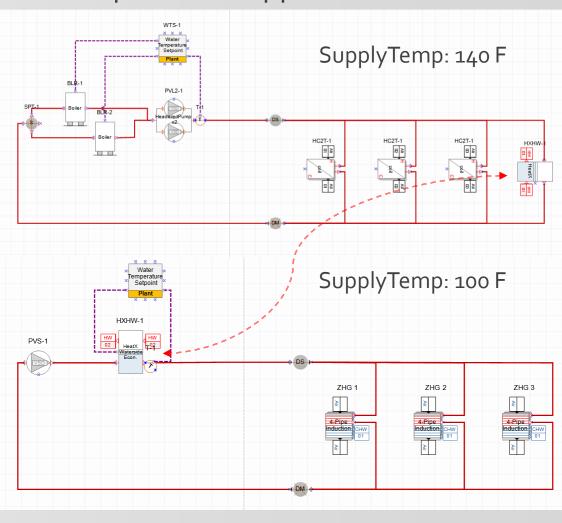

### Lesson 5: Result visualization

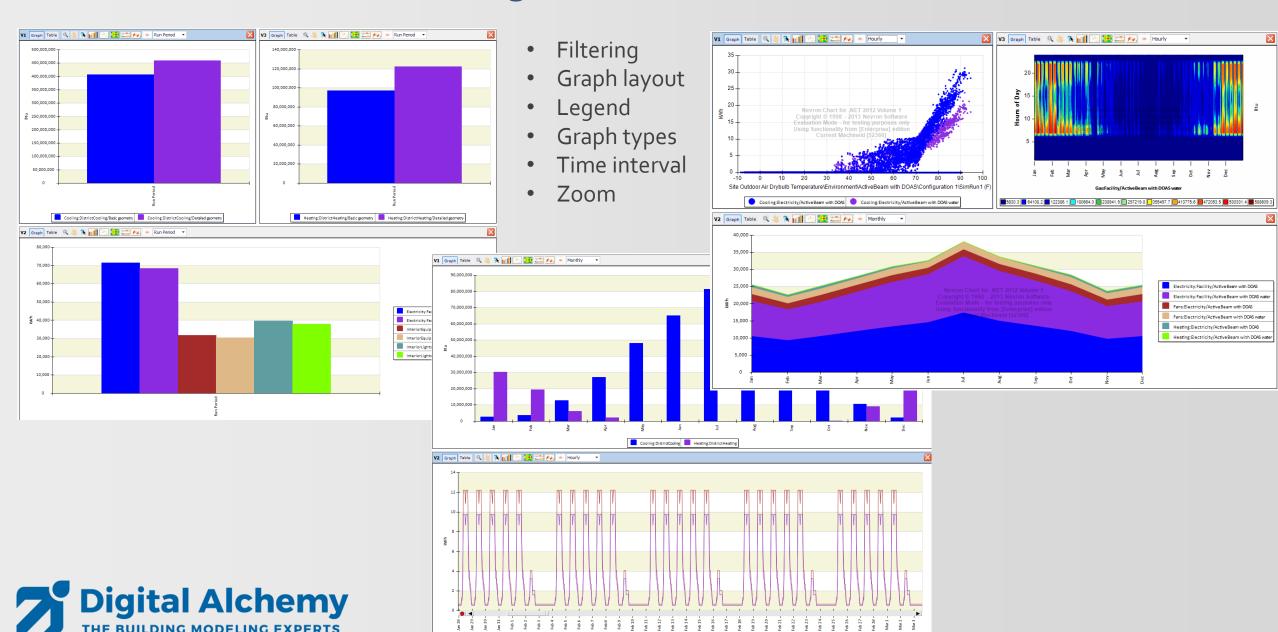

## Lesson 6: DWG Model over – advanced geometry

- Adding more detail (internal walls, actual spaces, thermal zoning, windows)
- Ground floor is a little different then the other two floors
- Load calculations

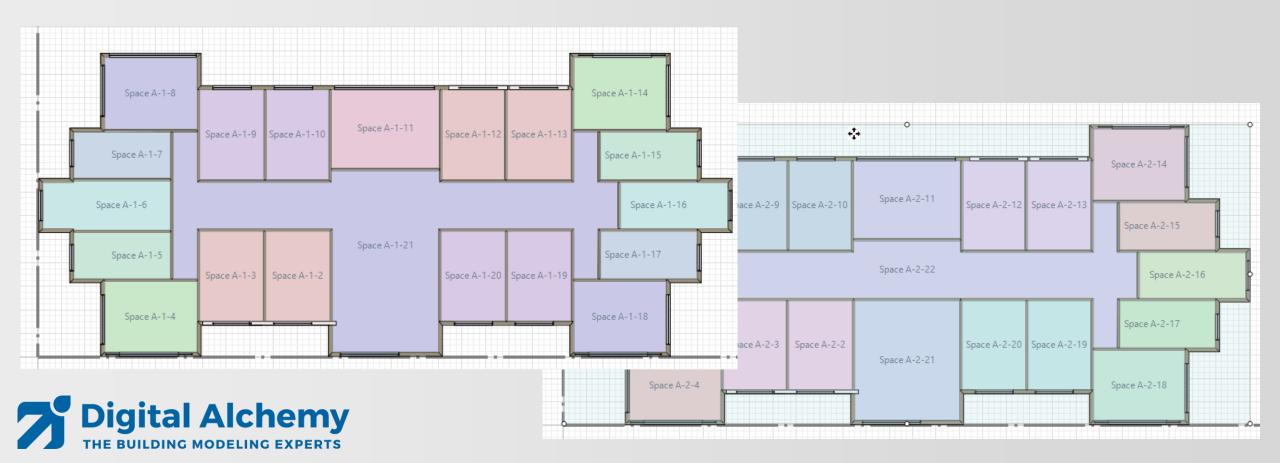

#### Demo - Lesson 1:

## DWG Model over – basic geometry

- external envelope
- 3 identical floors
- Load calculations
- Look at monthly heating and cooling as well as hourly electricity

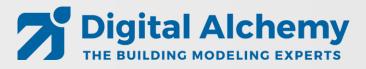

#### Demo - Lesson 2:

## DWG Model over – simple geometry

- Adding simplified zoning (internal walls and space seeding)
- Keep it simple yet meaningful

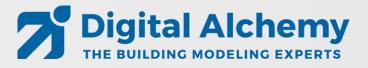

## Demo - Lesson 3:

# HVAC system: Active beam with DOAS (gas heating and dx cooling)

- Use system creator to generate Active Beam system
- Detailed HVAC

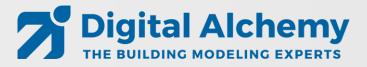

### Demo - Lesson 4:

## HVAC system: Active beam with DOAS (water heating and cooling)

- Change DOAS from gas heating and DX cooling to water-based heating and cooling
- Add two more water loops to enable two different temperature supplies

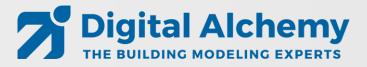

### Demo - Lesson 5:

#### Result visualization

#### Create

- Bar charts
- Surface plots
- Area plots
- Time series
- Zoom
- Etc.

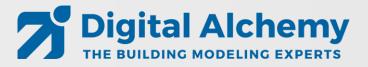

#### Demo - Lesson 6:

## DWG Model over – advanced geometry

- Adding more detail
  - internal walls
  - actual spaces
  - detailed windows
- Two different floor layouts

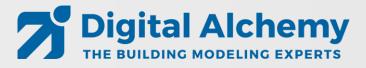

## New features in Simergy 3.2

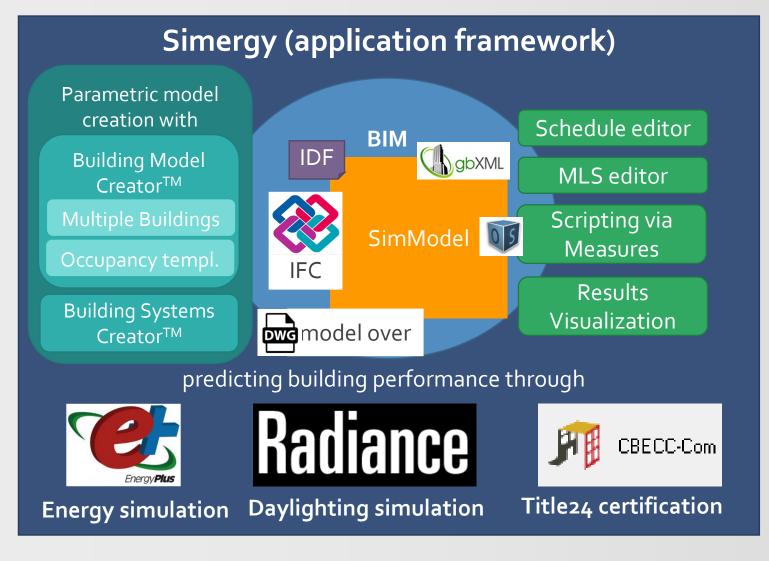

- Updated ASHRAE content to 2016
- 2. Added ASHRAE system 9 & 10
- 3. Dimensions in plan view

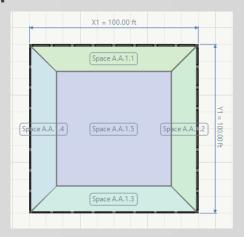

- 4. Auto adjusting schedules for mixed occupancy
- 5. Improvements throughout
  - Building Model and Systems Creator
  - 2. Space boundary generation
  - 3. Import/Export/Validation
  - 4. More samples, etc...

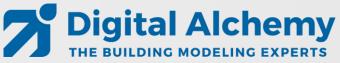

## New features in Simergy V<sub>3.3</sub> (to be released soon)

- Support for the latest EnergyPlus Version 9.2
- Support for additional HVAC components, more heat exchanger, new components in 9.2
- Support for refrigeration loops
- Improved and faster IDF import
- Improved Building Creator (e.g., zone ceiling/floor configurations)
- Improved startup time/dashboard
- Improved unit testing
- Enhanced System Creator (support for secondary loops)
- More online content (e.g., FAQs)

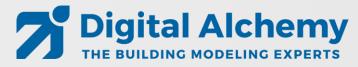

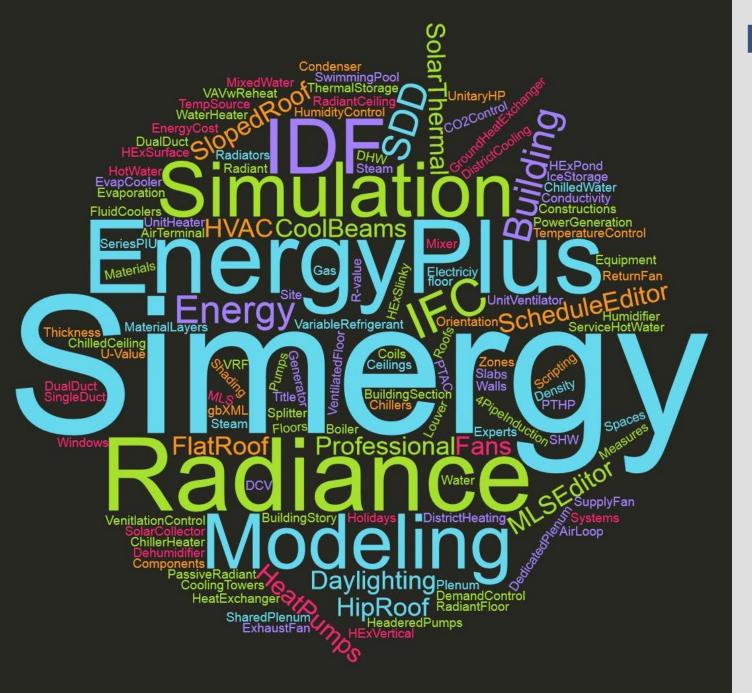

### Feedback and/or Questions?

- New website: <u>d-alchemy.com</u>
- Email support: Support@D-Alchemy.com
- Topics you would need help with?

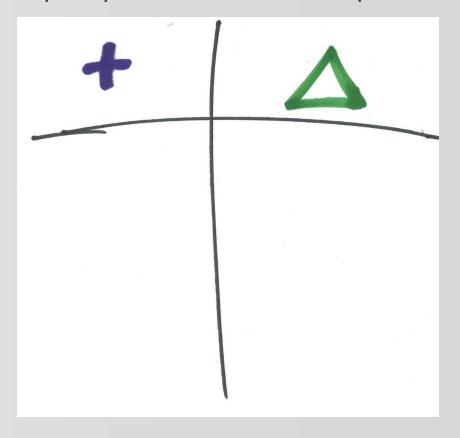